## **OASBO SupportCon**

SSDT Learning Lab

## **SSDT Educational Software Solutions**

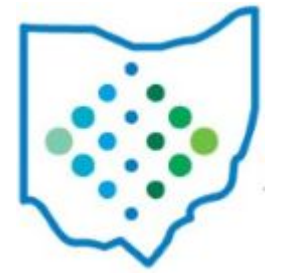

- **[SSDT Documentation:](https://mcoecn.atlassian.net/l/cp/LUR9JyVo) listing of documentation manuals for our various software** applications
- [SSDT Newsletters:](https://wiki.ssdt-ohio.org/x/iQIYAg) monthly newsletter containing helpful tips, new features and timely information.
- [ITC Overview Training:](https://mcoecn.atlassian.net/l/cp/8FMYZeHm) training resource for a user new to the software or new to a specific process within the software
- [SSDT YouTube Channel:](https://www.youtube.com/user/ssdtohio) recorded training sessions covering various topics in our applications
- [Miscellaneous Training Presentations:](https://mcoecn.atlassian.net/l/cp/E6D1EYK4) Powerpoint presentations SSDT presented at various conferences/events
- [2023 Release Recaps:](https://mcoecn.atlassian.net/l/cp/Mqoo132u) Review of prior months release updates 10/27/2023

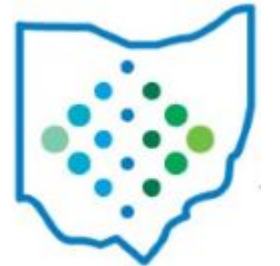

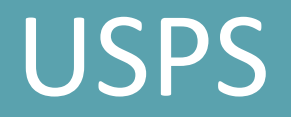

### **Account Mapping:**

- Utilities>Account Mapping
- Allows control over pay accounts charged in Employer Distributions, Employer Retirement Share, and Leave Projection.

*Remember*: Once an account matches a line in Account Mapping, the account can not be charged again.

#### **Wildcards:**

- % Represents a single digit.
- \* Represents multiple digits.
- Spaces Represent a wildcard. The original account dimension will be carried forward.

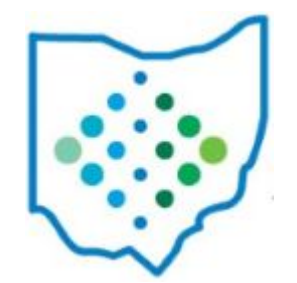

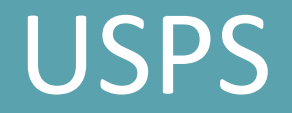

### **Account Mapping:**

#### **Resources:**

- SSDT YouTube Channel - [Employer Distribution and Employer Retirement Share](https://youtu.be/vuk594wNDa0?feature=shared)
- Newsletter - [September 2023](https://mcoecn.atlassian.net/wiki/x/gIgd)
- [Employer Retirement Share Document](https://docs.google.com/document/d/14BSv-Ue0Z-vA5C1NeiobUJhcuJG6AMu2EkysOZYL1Rg/edit?usp=sharing)
- [Employer Distribution Document](https://docs.google.com/document/d/171qiNw6IUgeevrxJf91NWm62frs5khAFh4wItRir9VQ/edit?usp=sharing)
- Shared Reports Library [Employer Distribution Pay Account Report Definition](https://mcoecn.atlassian.net/wiki/spaces/SRL/pages/4129424/Public+Shared+USPS+Reports+Library)

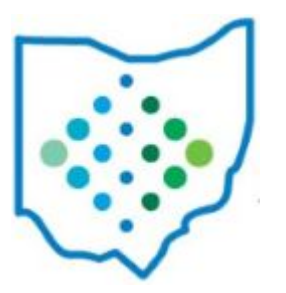

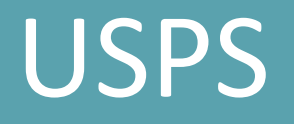

### **Error Adjustments:**

- Allows the amount withheld (either employee and/or employer amounts) on Payroll Items to be changed.
- Core>Payroll Item>Payroll Item *or* Error Adjustment and Employer Error Adjustment.

*Remember*: A positive value will be withheld from the employee and a negative will give back to the employee.

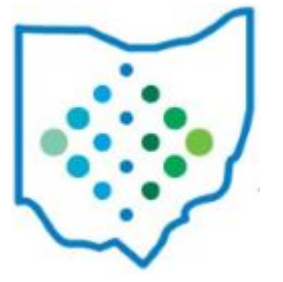

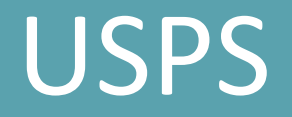

### **Payroll Item Refunding:**

• Processing>Payroll Item Refund allows refunds to be processed outside of the payroll process.

*Remember*: Will update information in Outstanding Payables.

#### **Resources:**

• SSDT YouTube Channel - [Payroll Item Refunding](https://youtu.be/g51MXVFQUCc?feature=sharedr%20Distribution%20and%20Employer%20Retirement%20Share%20%20Newsletter%20-%20September%202023%20Employer%20Distribution%20Document%20Shared%20Reports%20Library%20-%20Employer%20Distribution%20Pay%20Account%20Report%20Definition)

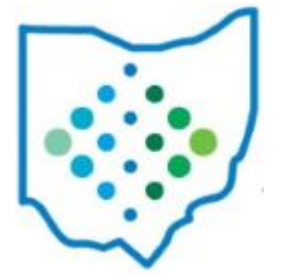

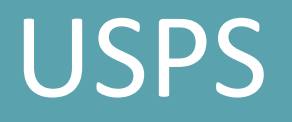

### **Mass Change:**

(*The option to allow districts to use this function is an ITC decision.)*

- Allows multiple records to be updated at once.
- Once the System>Modules>Mass Change Service is installed, wherever the Mass Change option is available the Mass Change tab will appear.

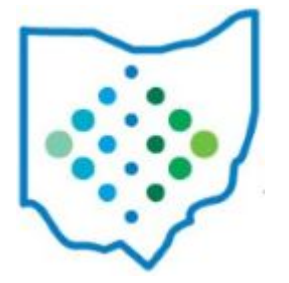

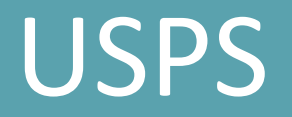

### **Mass Change:**

(*The option to allow districts to use this function is an ITC decision.)*

#### *Remember*:

• Create a report before processing the Mass Change.

- Newsletter - [December 2022](https://mcoecn.atlassian.net/wiki/x/hood)
- USPS Documentation: [Mass Change](https://mcoecn.atlassian.net/wiki/x/MQQm)

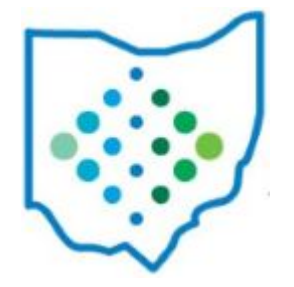

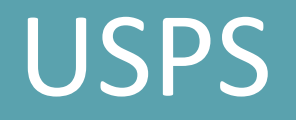

### **Mass Load:**

- Allows multiple records to be updated at once using a CSV file.
- Utilities>Mass Load

#### *Remember:*

- Column headings are important.
- Be sure to choose the appropriate Importable Entities.

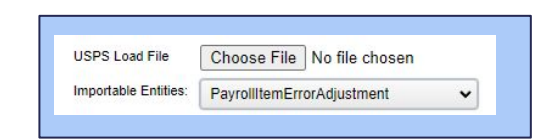

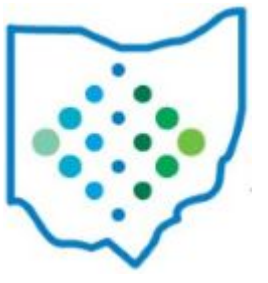

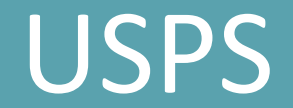

### **Mass Load:**

#### **Resources:**

• USPS Documentation - [Mass Load](https://mcoecn.atlassian.net/wiki/x/FQQm)

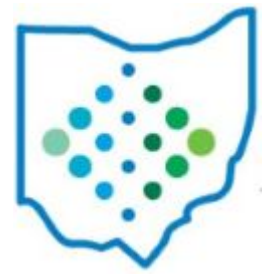

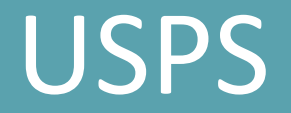

### **Other Load Options:**

• Utilities>Attendance/Absence Import: Allows attendance, absences, and/or payment information to be posted from a CSV file.

*Remember*: Column placement is important.

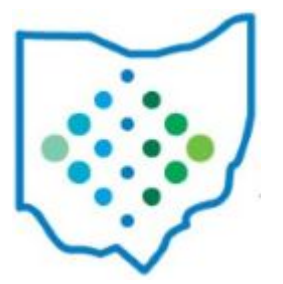

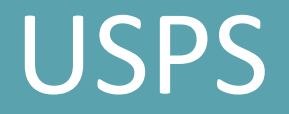

### **Other Load Options:**

• Utilities>Automatic Payment Reconciliation: Allows outstanding check information to be copied to a format that can be used by the bank and/or used to reconcile checks on the system.

#### **Resources:**

**•** USPS Documentation:[Automatic Payment Reconciliation](https://mcoecn.atlassian.net/wiki/x/zgIm)

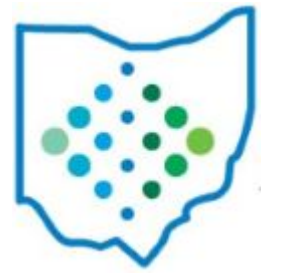

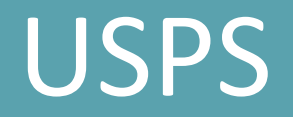

### **EMIS Reporting**

- Reports>EMIS Reports
- Use Level 1 reports in Data Collector.
	- If applicable, make sure to extract and upload any CJ and/or CC files to the Data Collector
		- Core>EMIS Entry>EMIS Contractor (CJ)
		- Core>EMIS Entry>EMIS Contracted Service (CC)

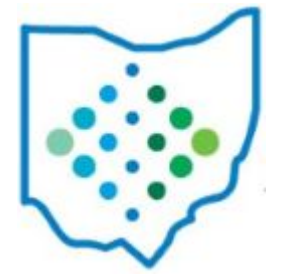

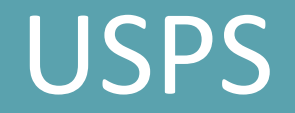

### **EMIS Reporting**

#### *Remember***:**

10/27/2023

- System>Configuration>EMIS Reporting Configuration>Fiscal Year needs to be updated.
- Three EMIS areas that need to be flagged:
	- Employee>State Reporting>Reportable to EMIS
	- Position>EMIS Related Information>Reportable to EMIS
	- Compensation>State Reporting>Reportable to EMIS
- Position fields are considered 'override' fields.

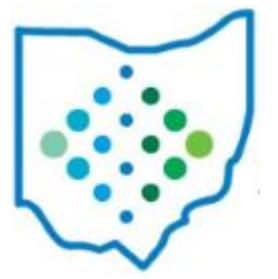

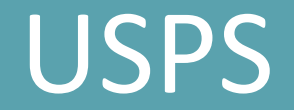

### **EMIS Reporting**

#### **Resources:**

- SSDT YouTube Channel - [New Fiscal Year/Initial L Reporting](https://youtu.be/ToqnvVw1EW0?feature=shared) and [EMIS Common Errors](https://youtu.be/Hlqee5LfhyU?feature=shared)
- USPS Documentation [USPS and EMS Connection](https://mcoecn.atlassian.net/wiki/x/YAAm)
- Shared Reports Library **[EMIS Related Reports](https://mcoecn.atlassian.net/wiki/x/kAI-/)**

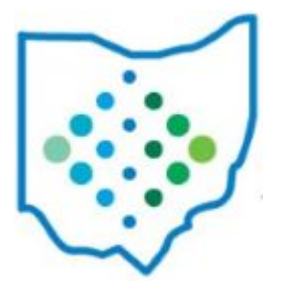

## USPS

### **Contract Compensation New Contracts:**

- Processing>New Contracts
- Allows building new contracts from existing Compensations while retaining historical Compensation information.

*Remember:* Now have the ability to create Salary Notices.

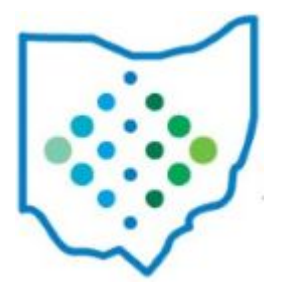

## USPS

### **Contract Compensation New Contracts:**

#### **Resources:**

- SSDT YouTube Channel - [New Contract Preparation Overview](https://youtu.be/UycA8OhM8Q8?feature=shared) and [Salary Notices](https://youtu.be/KfA-jLPmOh4?feature=shared)
- USPS Documentation [USPS-R New Contract Checklist](https://mcoecn.atlassian.net/wiki/x/WQIm)

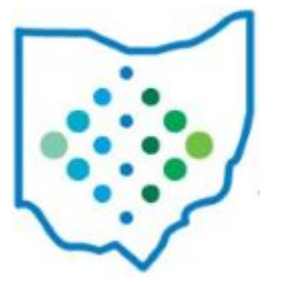

## USPS

### **Non Contract Compensation Contracts:**

- Mass Load>Compensation
- Allows a CSV file to be imported and new Non Contract Compensation to be created.

*Note: We currently have an issue to add the ability to create salary notices for non contract compensations too.*

- Public Shared USPS Reports Library [Non-Contract Mass Load Extract Worksheet](https://mcoecn.atlassian.net/wiki/x/kAI-/) [w/Pay Groups](https://mcoecn.atlassian.net/wiki/x/kAI-/)
- SSDT YouTube Channel - [Non Compensation Contract Creation](https://youtu.be/XouYJOdTDRI?feature=shared) 10/27/2023

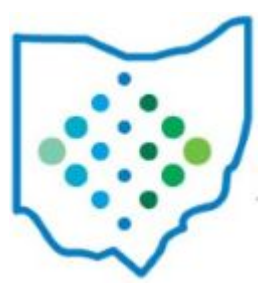

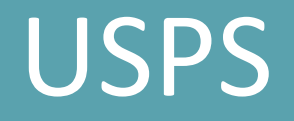

### **Archiving:**

- Allows records to be hidden by default.
- Core>Compensations, Employee, Job Calendars, Pay Group, Payee, Payroll Item, Payroll Item Configuration, Positions.

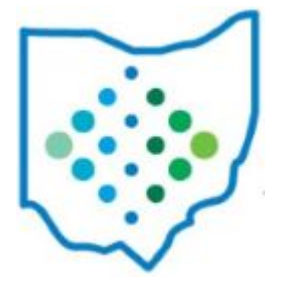

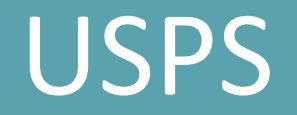

### **Archiving:**

*Remember*:

- If an Employee is archived, they will not appear on the following Core screen options:
	- Dashboard, Adjustments, Attendance, EMIS Entry, Compensation, Leaves, Pay Distributions, Payroll Accounts, Payroll Item, and Position.
- An archived employee will not pull into the payroll process.
- Can view the archived information by checking the 'Include Archived' checkbox.

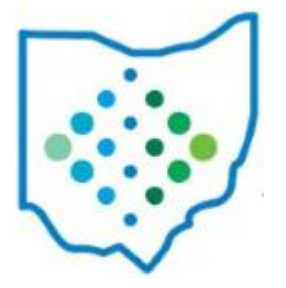

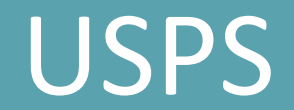

### **Archiving:**

#### **Resources:**

• Newsletter - [September 2023](https://mcoecn.atlassian.net/wiki/x/gIgd)

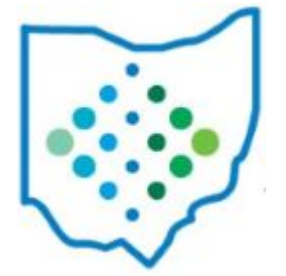

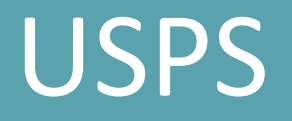

### **Employee Onboarding:**

- Once the module is installed and users are granted access (meaning the proper role is assigned), the Employee Onboarding option can be utilized.
- Allows newly hired employees information to be added without it being included in the payroll process.
- Workflows>Employee Onboarding

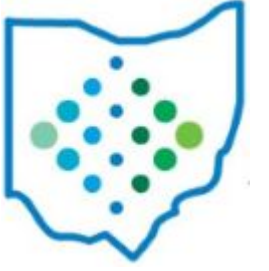

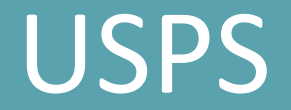

### **Employee Onboarding:**

- SSDT YouTube Channel - [2021 Workflows in Redesign](https://youtu.be/UHNc1TtukiE?feature=shared)
- Newsletter - [October 2021](https://mcoecn.atlassian.net/wiki/x/dowd)
- USPS Documentation [Employee Onboarding](https://mcoecn.atlassian.net/wiki/x/Fgcm)

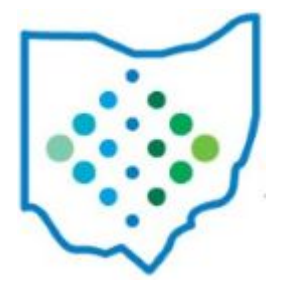

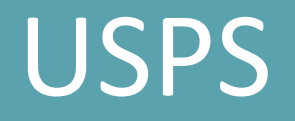

### **Reports:**

- Employee Earnings Register By Pay Account CSV
- Eligible to Retire Report ITC ->ELIRET
- Leave Report Classic's CHKLEV
- Reporting Entity Count Summary Report Classic's RPTSUM
- Single Object Audit Reports New Option
- W2 Corrections New Option

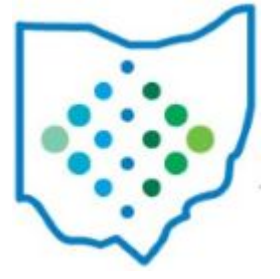

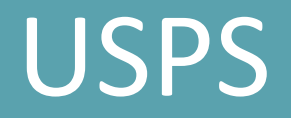

### **Final Reminders:**

- Make the grids work for you!
- Use those templates!
- Use the print screen options!
- Use the load options available!

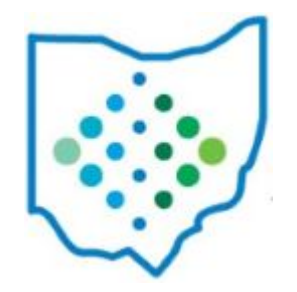

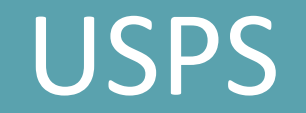

# *Questions?*

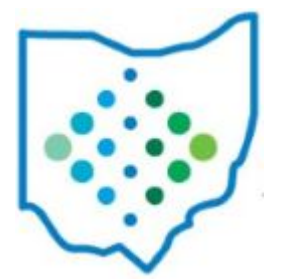

26

10/27/2023

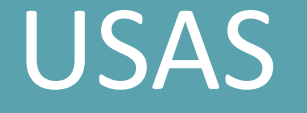

### **• Template vs. Canned Reports**

- Use most optimized version of report when possible
- Several USAS Template reports have been rewritten as canned reports to improve performance
- Should use canned instead of template reports when possible for best performance

- **[Miscellaneous Training Presentations:](https://mcoecn.atlassian.net/l/cp/tUfE0hZR)** 
	- USAS & USPS Custom Reports
	- Reports & USAS Account Filters
- SSDT YouTube Channel - [USAS Report Generation](https://youtu.be/NmeAJNUm_dk?si=Ff0UhyHccTCZz_XL)
- USAS Documentation - [Report](https://mcoecn.atlassian.net/l/cp/PEePYXvH) chapter
- SSDT Newsletters - [October 2021 \(Canned Reports\)](https://mcoecn.atlassian.net/wiki/spaces/NEWS/pages/1936502/Volume+4+Issue+11+-+October+2021)  $10/27/2023$   $\bullet$

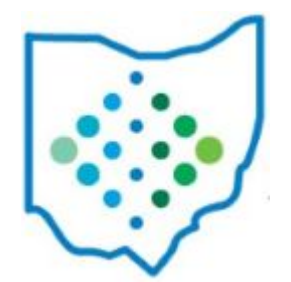

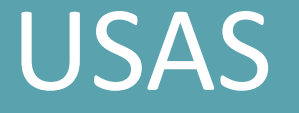

- **• Custom Reports/Report Query Parameters**
	- Don't reinvent the wheel! Create a new template report from an existing one.
	- If an existing report's query parameters do not have what you need, copy the parameter (and its format) from another report; Most existing template reports have many of the configured filter params already available
	- Create an activity-based template report from the activity ledger

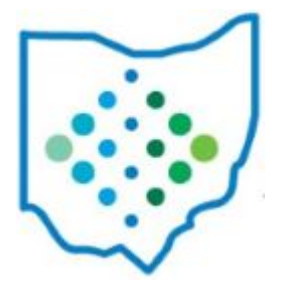

## **Customizing a Template Report Select Object and Properties**

ExpenditureAccount Properties: Account History Active All Amounts Zero **Budget**  $\triangleright$  Cash Account

**Select Object** 

- $\triangleright$  Code Code 1 Code 2 Date
- Date Range Description
- Forecast Record **Full Account Code FYTD Expended FYTD Percent Expended** Legacy PTD Expended Money 1 Money 2 **MTD** Expended
- ODE Line Number Percent Expended/Encumbered **PTD Expended**
- Source Accounts Text Xref Code **YTD Expended**
- Select Object references object used on template report
	- . Impacts the properties displayed below it
	- Each Object has different properties associated with it
	- For example, if I change the 'Object' on a template Budget  $\bullet$ Summary from 'ExpenditureAccount' to 'Appropriation', I have changed the entire structure of the report
- Properties references properties (fields) in Object
	- Most of the non-expandable properties are coming directly from the object
	- Expandable > may branch outside of object Tip: Ctrl  $+$  F to do a search on a property Tip: Hover over the property to see its path Tip: Think of an expandable field as a link

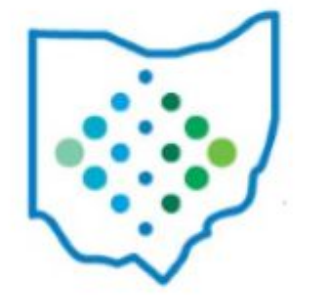

## **Customizing a Template Report Select Properties**

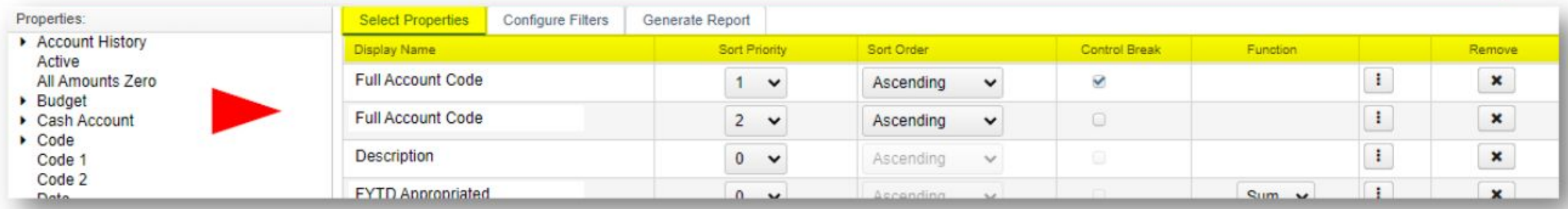

Used to select, sort, subtotal and format the fields (properties) you want included on the report

- Properties under Display Name are selected properties you want included on the report  $\bullet$
- Sort Priority are pre-configured sorts; also reflected under Generate Report>Sort Options tab  $\bullet$
- Control Break will add headers and subtotals to the report  $\bullet$
- Numerical properties will allow you to select a Function (i.e. Sum)  $\bullet$
- i are Extended Properties allowing you to modify the formatting details of a property

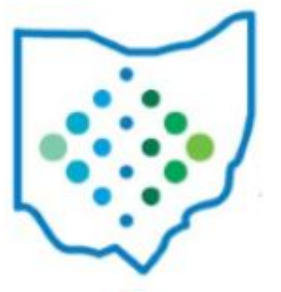

## **Customizing a Template Report Select Properties > Extended Properties**

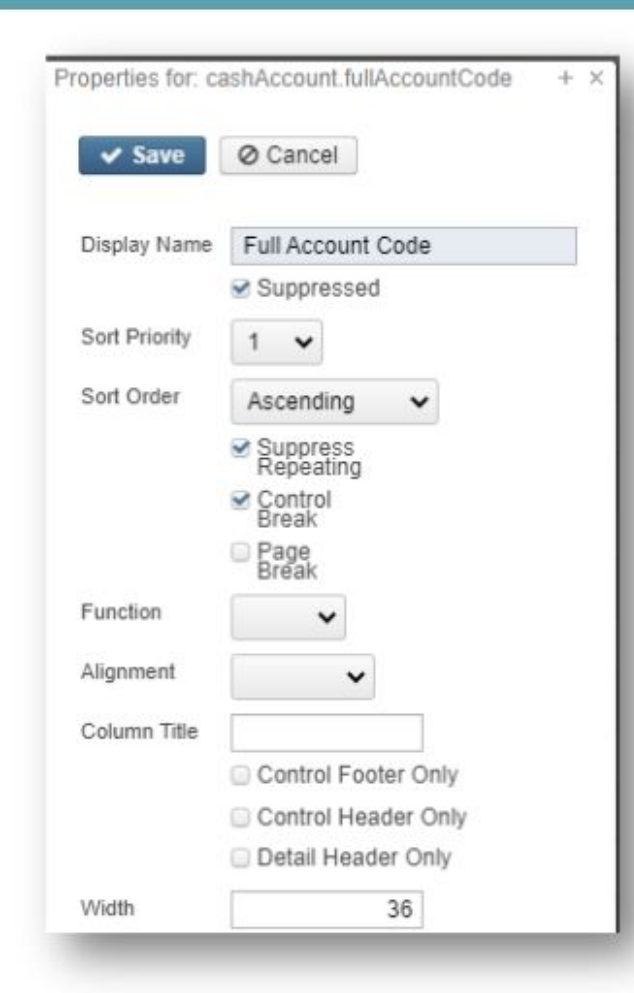

- Suppressed: allows you to sort/subtotal on this property however the properly will NOT be displayed on report
- Sort Priority/Sort Order/Control Break/Page Break/Function  $\bullet$ 
	- Look familiar? They are available on Select Properties too
- Suppress Repeating: If the same value appears on consecutive detail lines, you can suppress the repeating value
- Alignment: how do you want the field to be justified?
- Column Title: will replace the default 'Display Name'  $\bullet$
- Control Header/Control Footers/Detail Headers  $\bullet$ 
	- If checked, appears in the control header/footer or detail header instead of a column on the report
- Width: enter value to override default column width

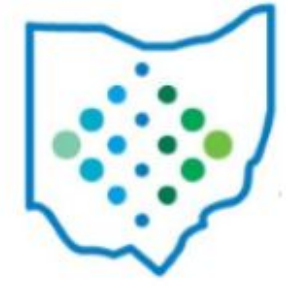

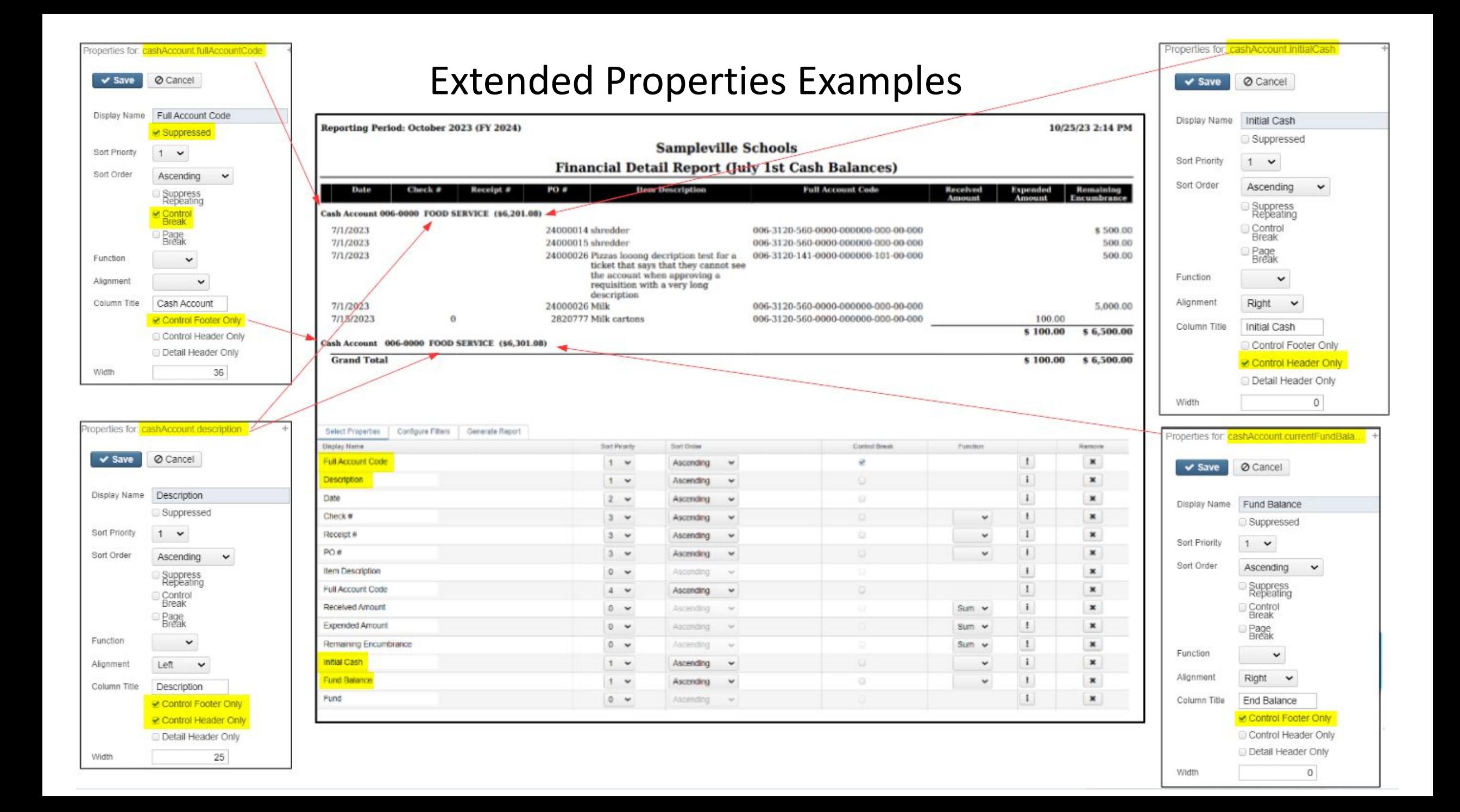

### **Customizing a Template Report Configure Filters**

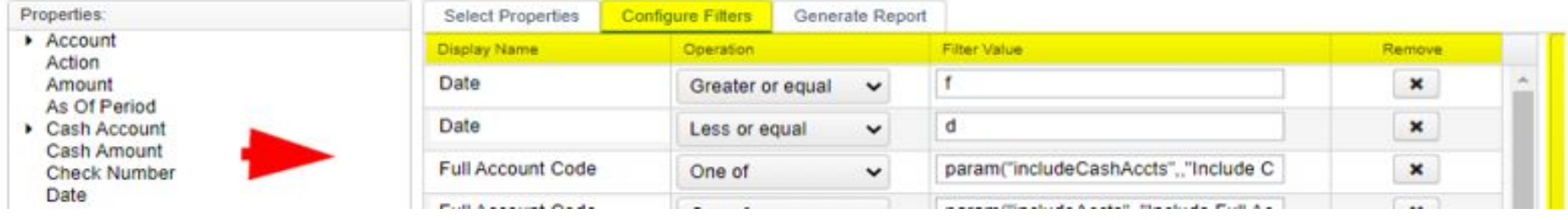

- 1. Select a property (from the list of "Properties" on the left) you want to filter on. Property will then be listed under the 'Display Name' column.
- 2. Select an Operation (click [here](https://mcoecn.atlassian.net/l/cp/LpJmepTx) for more details on various operations)
- 3. In the Filter Value, either:
	- a. enter a specific value (hard-coded) and it will default to that value when generating the report.
		- i. NOTE: it will not display as a parameter under 'Query Options'
	- b. create a parameter value (more details on next slide)
		- i. NOTE: it will display as a parameter under 'Query Options' allowing users to enter a value

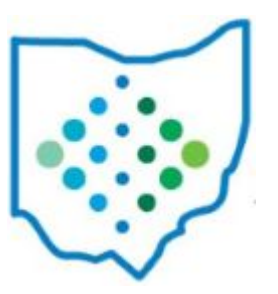

## **Configure Filters Creating Query Parameters**

• Specified Filter Value vs Parameter Filter Value

Filter Value

001

**Specified Filter Value** 

Generate Report Operation

Equals

Configure Filters

**Select Properties** 

Display Name

Fund

Set up in Configure Filters

#### Won't be displayed as a Query parameter when generating report

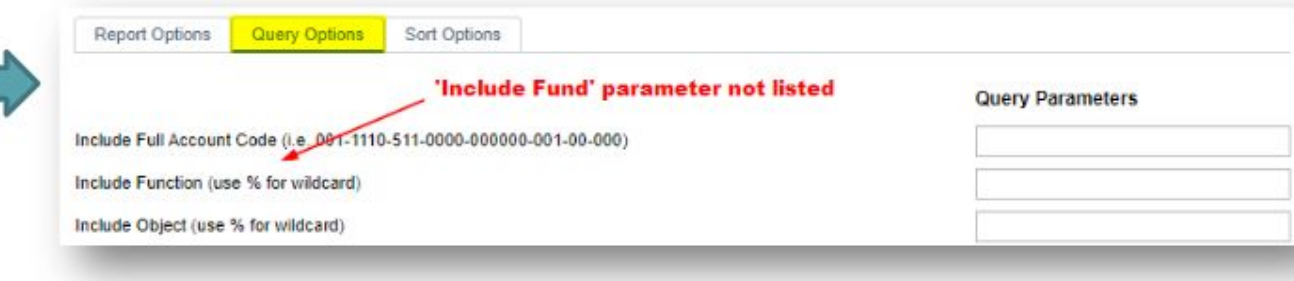

- Parameter Filter Value:
	- Set up in Configure Filters

#### Will be displayed as a Query parameter when generating report

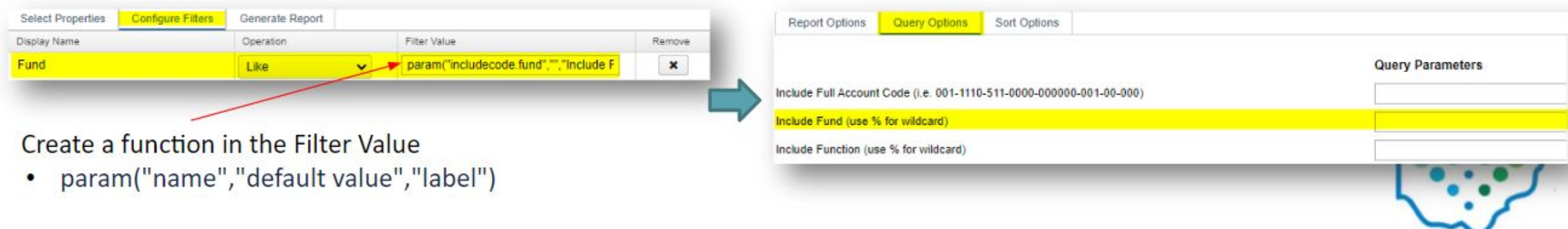

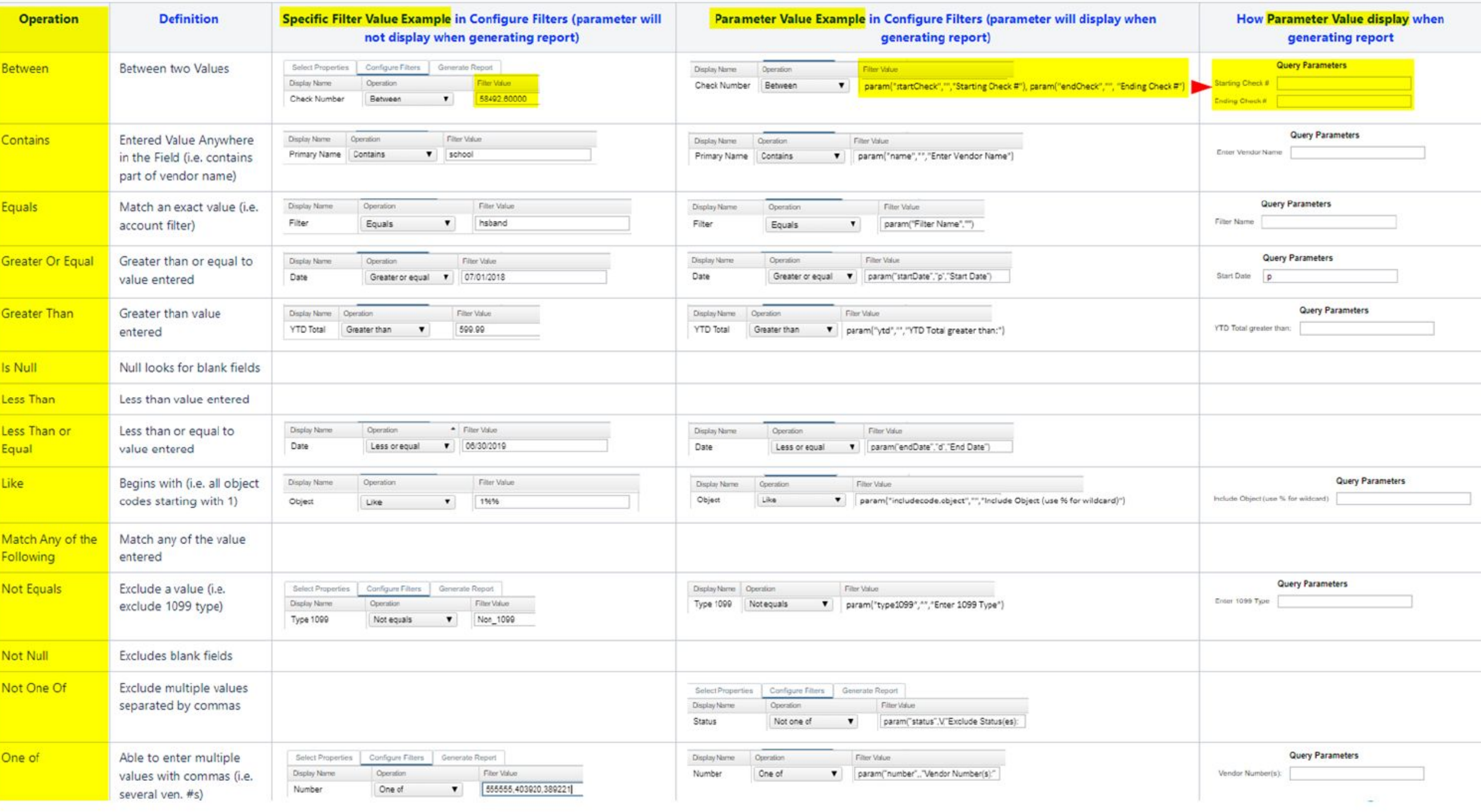

## **Customizing a Template Report Generate Report**

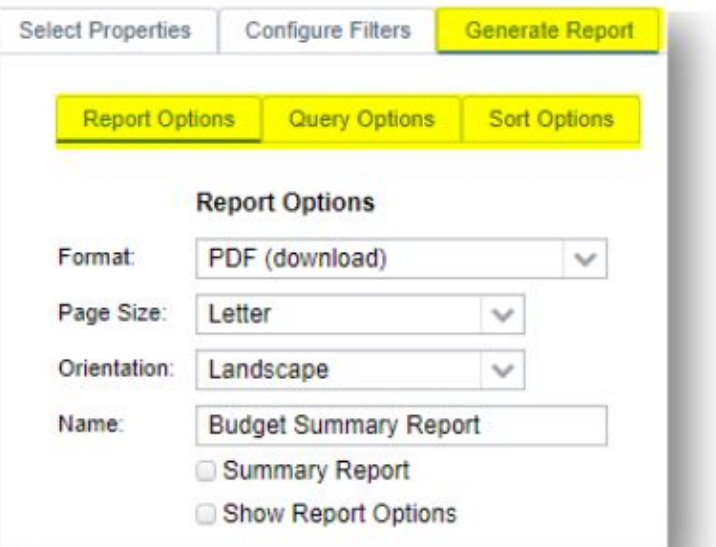

- **Tips**
- Format options under Report tab
	- Excel is NOT brought in as raw data; instead, it's a modified PDF version in Excel
	- Excel Data, Excel Field Names and CSV are best options for raw data values (aka spreadsheets)
		- For above mentioned raw data options, any headers, control breaks and totals will not be included when generating spreadsheet
- Summary Report only includes headers, subtotals and totals for PDF formatted reports
- Query Options parameters originated from Configure Filters
- Sort Options originated from Select Properties
- After making changes to an existing template report, save report!

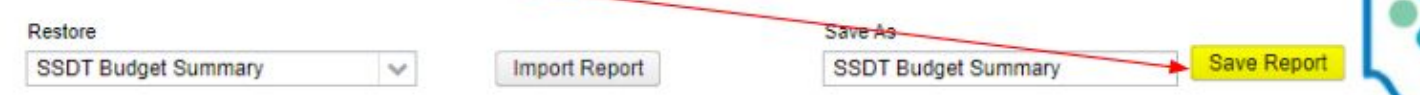

## **Dynamic Sorting**

#### **Template Reports**

- Displayed under Generate Report> Sort options tab
- Based off of Select Properties 'sort priority'  $\bullet$
- Changes made 'on the fly' won't be saved;  $\bullet$ must be changed under Select Properties 'sort priority' or
- remember to 'Save Report' for any 'sort  $\bullet$ priority' changes that were made

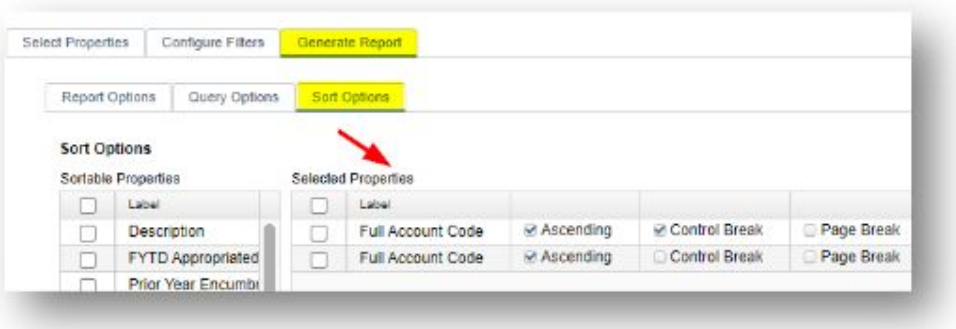

### **Canned Reports**

- Displayed on right side of canned report options
- Based off of template counterpart
- Changes made 'on the fly' won't be saved; must use 'save and recall' to save sort changes

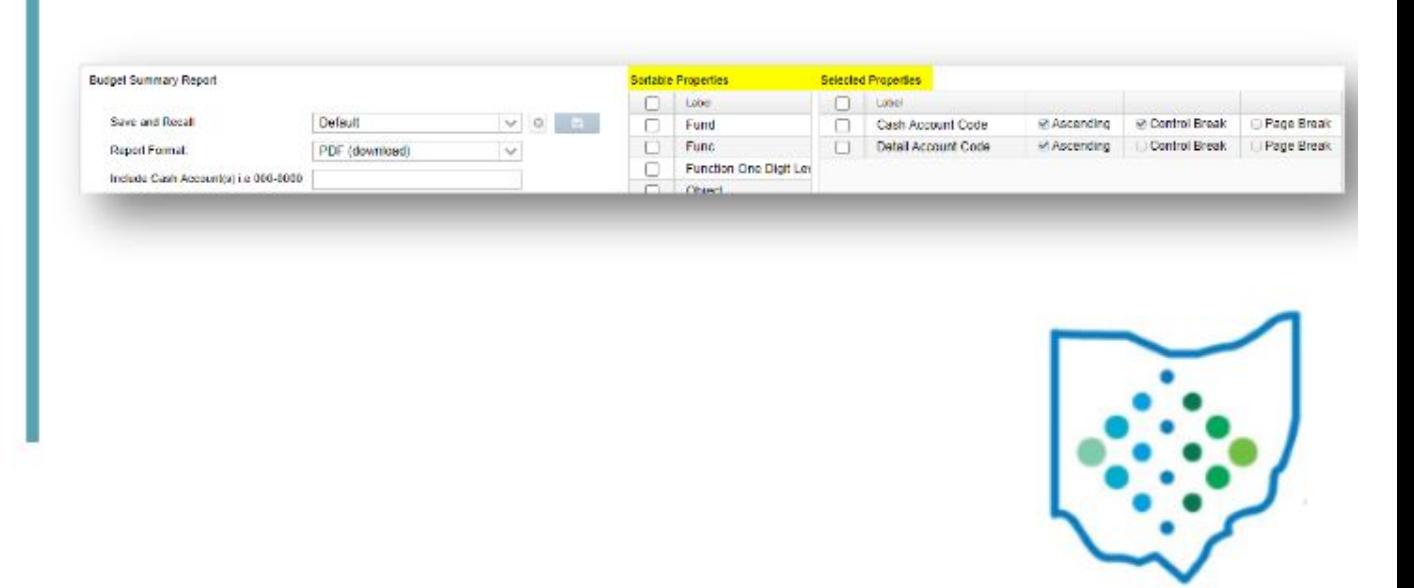

## Save/Recall

- Available on both Canned & Template reports
- Used to save previously used report parameters  $\bullet$
- Retains 'most recent' by default  $\bullet$

Tip: Replace template versions of the same report with saved settings on canned version

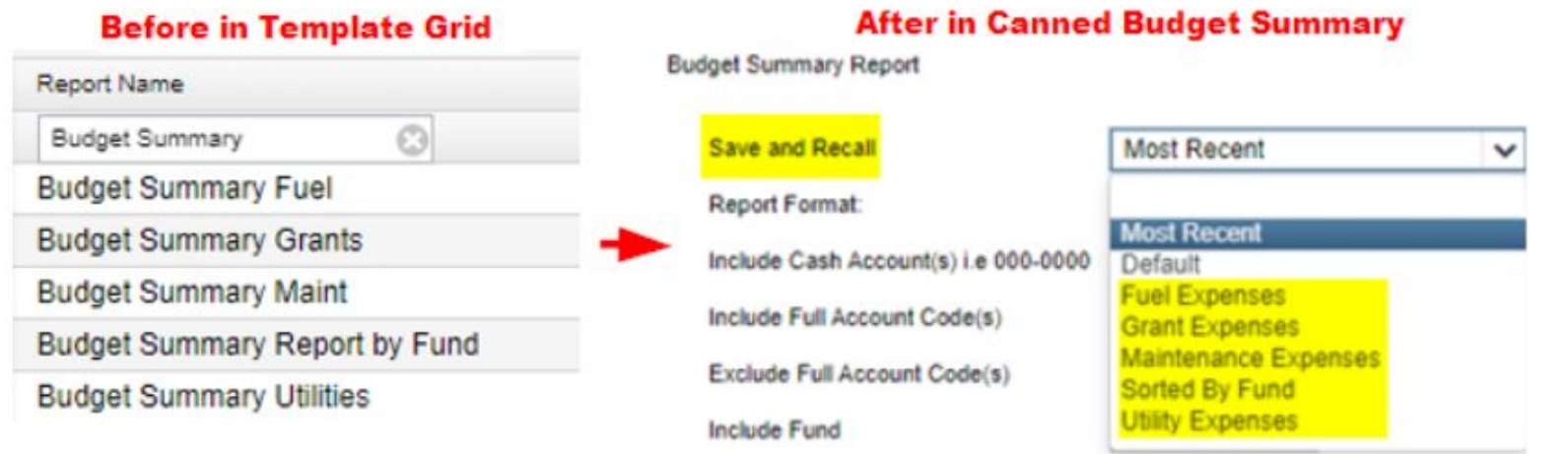

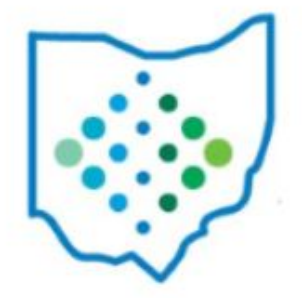

## **Additional Report Tips**

- **Canned Financial Detail:** 
	- If Start/End Dates are consistent with the Current Fiscal Year, the Beginning Cash Balance will be included on the report.
	- When generated for custom date ranges (ex. Monthly) the report will not include the Initial Cash Balance.
	- To run a report for a previous Fiscal Year with the Initial Balance, the Current Period should be changed to a period within that fiscal year and the date range should be 7/1/xx to 06/30/xx
- Template Financial Detail Report
	- This link takes you through the steps on how to create a financial detail spreadsheet with running fund balances. It uses the template SSDT Financial Detail Report July 1<sup>st</sup> Cash Balance report in conjunction with a downloadable spreadsheet template to link the template report to the spreadsheet.
	- If having trouble with figures over \$1M not appearing on report, either use the canned version  $\bullet$ or customize to widen the columns on the template version using extended properties.

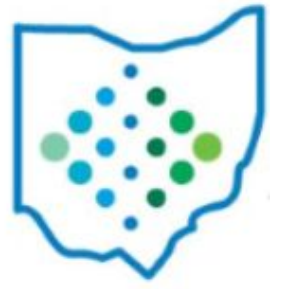

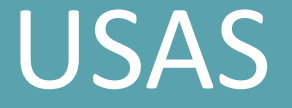

#### **Report Resources**

- SSDT YouTube Channel - [FWF USAS Report Generation](https://youtu.be/NmeAJNUm_dk?si=bEd3Wj0vd7ek-_l9)
- Newsletter
	- [February 2021 \(Adding Query Parameters to Template Reports\)](https://mcoecn.atlassian.net/l/cp/AFg7sjoM)
- [Miscellaneous Training Presentations:](https://mcoecn.atlassian.net/l/cp/tUfE0hZR)
	- USAS & USPS Custom Reports
	- Reports & USAS Account Filters
- USAS Documentation
	- [Report Manager](https://mcoecn.atlassian.net/l/cp/wVZixfQH)
	- [Custom Report Creator](https://mcoecn.atlassian.net/wiki/spaces/usasrdoc/pages/3572520/Custom+Report+Creator)
	- [Canned Reports](https://mcoecn.atlassian.net/wiki/spaces/usasrdoc/pages/3573208/Canned+Reports)
	- [Report Procedures](https://mcoecn.atlassian.net/l/cp/atLM3nx0)

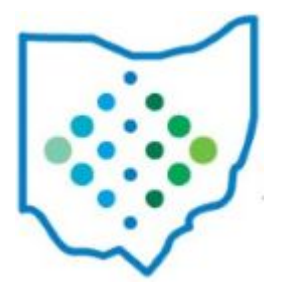

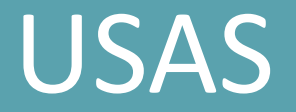

### **• Reports Bundles**

- Create custom Report Bundles
- Generate "Immediately" to prompt a group of reports whenever you need; or, schedule for a specific event or interval
- Can customize report parameters when creating the Report Bundle

#### **Resources:**

10/27/2023

- SSDT YouTube Channel:
	- **[FWF USAS Report Generation](https://youtu.be/NmeAJNUm_dk?si=UF97bfhv-4Eqw1T2)**
	- [USXS-R Reports & Report Bundles](https://youtu.be/C7F4icFPF-M?si=ZhOqK3wXrpZUtjGE)
- USAS Documentation
	- **[Report Bundles](https://mcoecn.atlassian.net/l/cp/hhsTfLVM)**
	- [Schedule a Custom Monthly Report Bundle](https://mcoecn.atlassian.net/l/cp/qH3XjP1i)

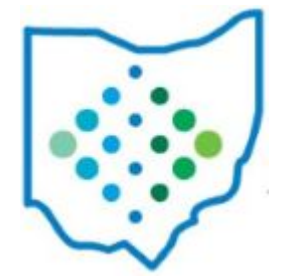

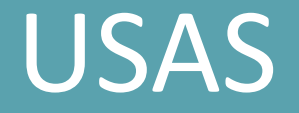

- **• Scheduling Reports/Job Scheduler**
	- Schedule a single report to run on a regular interval
	- Schedule Report Bundles

- SSDT YouTube Channel:
	- [FWF USAS Report Generation](https://youtu.be/NmeAJNUm_dk?si=UF97bfhv-4Eqw1T2)
	- **[USXS-R Reports & Report Bundles](https://youtu.be/C7F4icFPF-M?si=ZhOqK3wXrpZUtjGE)**
- USAS Documentation
	- **[Scheduling a Custom Monthly Report Bundle](https://mcoecn.atlassian.net/wiki/spaces/usasrdoc/pages/3572473/Scheduling+a+Custom+Monthly+Report+Bundle)**
	- **[Scheduling a Report to run via Cron Job](https://mcoecn.atlassian.net/l/cp/FqNCund2)**
	- [Job Scheduler](https://mcoecn.atlassian.net/wiki/spaces/usasrdoc/pages/3572982/Job+Scheduler)
- [Miscellaneous SSDT Training Presentations](https://mcoecn.atlassian.net/wiki/spaces/SMT/pages/4817587/Miscellaneous+SSDT+Training+Presentations)
- Scheduling Reports and the Job Scheduler 10/27/2023

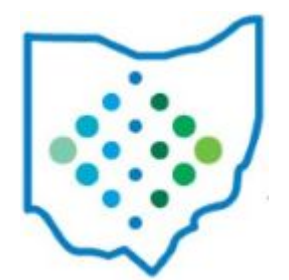

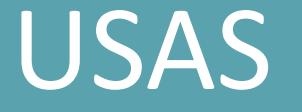

### **• Accounts/Account Filters**

- Account filters can be used to limit users to specific accounts for their affiliated building or program
- Account filters can also be used to filter information on reports

- SSDT YouTube Channel
	- **[FWF Account Filters](https://youtu.be/Mcgt6_PLr7E?si=6SPniMVmFnFEpyjJ)**
	- [USAS Overview Accounts](https://youtu.be/G9p_7xFyeiQ?si=JBugcQc9eBgHzs3F)
- SSDT Newsletters - [May 2022 \(Mass Inactivate Accounts\)](https://mcoecn.atlassian.net/l/cp/5wAPjE5h)
- USAS Documentation
	- **[Accounts](https://mcoecn.atlassian.net/l/cp/BNVa0zPh)**
	- **[Account Filters](https://mcoecn.atlassian.net/l/cp/vEKfU9E0)**
- [Miscellaneous SSDT Training Presentations](https://mcoecn.atlassian.net/l/cp/1ftiGAmX)
- Reports and Account Filters 10/27/2023

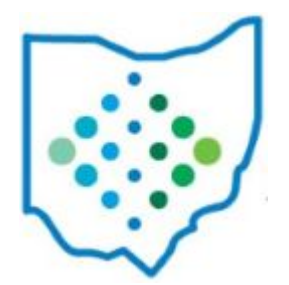

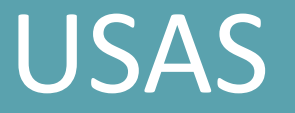

#### **• Grids**

- The number of columns on grid containing calculated amounts can impede grid performance. We recommend a maximum of 1 to 2 calculated fields per grid.
- Alternative: generate a report from the grid, purposely including your desired calculated columns, and save as a report to capture all of the columns from your grid into a custom report you can generate as needed
- **Activity Ledger:** Own it! Customize the grid to what works best for you!
	- **Customize** grid based on the kind of processing you perform in USAS
	- **Sort** one or more columns
	- Filtering the grid is really the key component to producing GREAT results

- SSDT Newsletter [July 2023 \(Making the Activity Ledger Query Grid Your Own\)](https://mcoecn.atlassian.net/l/cp/ByzWGKiq)
- SSDT YouTube Videos
	- [USAS Common Errors and Troubleshooting Activity Ledger](https://youtu.be/Uiuv9yuGKrU?si=NZk2mFjRURaU0SQw&t=1261)
	- [USAS Common Errors and Troubleshooting Expenditure Grid](https://youtu.be/Uiuv9yuGKrU?si=va652SnFFEAjzpV_&t=2223)
- **[USAS Activity Ledger Query](https://youtu.be/nRGpdChkyks?si=Xb_Ow6BYMh8kWEXw)** 10/27/2023

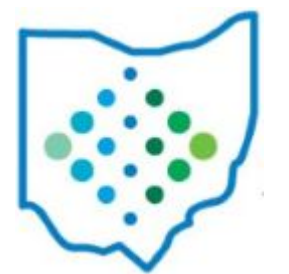

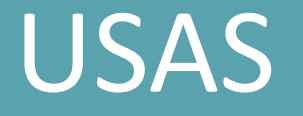

- **Budget Scenarios:** ability to create scenarios and apply proposed amounts for
	- future fiscal year (next year proposed)
	- current fiscal year (initial amounts)
		- Temporary and permanent
	- current fiscal year (adjustments)

- USAS Documentation
	- [Budgeting Scenarios Steps for creating proposed amounts for next fiscal year](https://mcoecn.atlassian.net/wiki/spaces/usasrdoc/pages/3573009/Budgeting+Scenario+Steps+for+creating+proposed+amounts+for+the+next+fiscal+year)
	- [Budgeting Scenario Steps for making budget adjustments in the current fiscal year](https://mcoecn.atlassian.net/wiki/spaces/usasrdoc/pages/3572970/Budgeting+Scenario+Steps+for+making+budget+adjustments+in+the+current+fiscal+year)
	- [Budgeting chapter](https://mcoecn.atlassian.net/l/cp/5GugUUjC)
- SSDT YouTube Channel [USAS Budgeting 2023](https://youtu.be/3SKUMUPlZMw?si=Ne5E7MyzW1saG3Ve)
- SSDT Newsletter
	- [July 2023 \(FY24 Proposed amounts are now initial amounts\)](https://mcoecn.atlassian.net/l/cp/hc0WPA0r)
	- [September 2023 \(Making temporary budgets permanent\)](https://mcoecn.atlassian.net/wiki/spaces/NEWS/pages/1935488/Volume+6+Issue+10+-+September+2023)

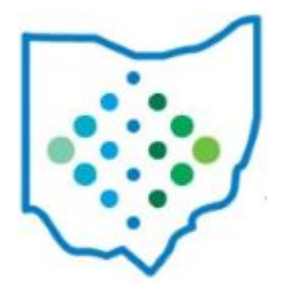

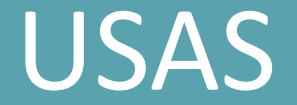

### **• Vendors/1099s**

- SSDT Newsletter
	- [December 2021 \(Preparing for 1099s\)](https://mcoecn.atlassian.net/wiki/spaces/NEWS/pages/1936494/Volume+5+Issue+1+-+December+2021)
	- [November 2022 \(News you can use for W2 & 1099 printing\)](https://mcoecn.atlassian.net/wiki/spaces/NEWS/pages/1935994/Volume+5+Issue+12+-+November+2022)
- USAS Documentation
	- [1099 Extracts](https://mcoecn.atlassian.net/wiki/spaces/usasrdoc/pages/3572992/1099+Extracts)
	- [Vendor FAQ's](https://mcoecn.atlassian.net/wiki/spaces/usasrdoc/pages/3573389/FAQ+-+Frequently+Asked+Questions#FAQ-FrequentlyAskedQuestions-Vendors)
- SSDT YouTube Channel - [2022 ITC Calendar Year-End Review \(1099 section of the video\)](https://youtu.be/tcebuHVnZQY?si=4-0uW_6JaQ-5Nknm&t=7721)

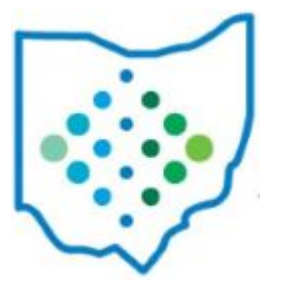

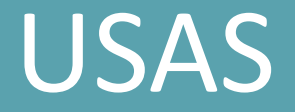

### **• Requisitions/Requisition Workflows**

- SSDT YouTube Channel: [FWF USAS-R Requisition Approval Workflows](https://youtu.be/UPvKOyl0XIQ?si=UB-OaiLoNc5MRv0v)
- SSDT Newsletter
	- [April 2022 \(Requisition Workflows and Attachments\)](https://mcoecn.atlassian.net/wiki/spaces/NEWS/pages/1936222/Volume+5+Issue+5+-+April+2022)
	- [April 2023 \(Future requisitions\)](https://mcoecn.atlassian.net/l/cp/2AKjD3iA)
	- [October 2023 \(User Based Balance Checking\)](https://mcoecn.atlassian.net/wiki/spaces/NEWS/pages/1937994/Volume+6+Issue+11+-+October+2023)
- USAS Documentation
	- [Workflow Procedures](https://mcoecn.atlassian.net/l/cp/fD1RfRFp)
	- [Requisitions](https://mcoecn.atlassian.net/l/cp/iRMmEfku)
	- [USAS FAQs](https://mcoecn.atlassian.net/l/cp/UQNEQ6Zo)
- USAS Shared Reports Library [Requisition Approval Workflow reports \(.rpd-json\)](https://mcoecn.atlassian.net/l/cp/BmbQ6uvi) 10/27/2023

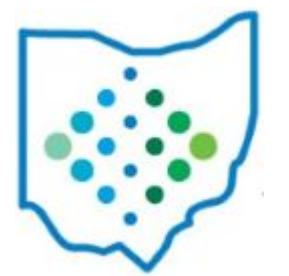

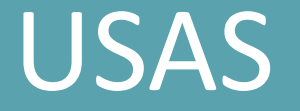

**• Purchase Orders/Invoices/Disbursements**

- USAS Documentation
	- [USAS Error Messages](https://mcoecn.atlassian.net/wiki/spaces/usasrdoc/pages/3573276/USAS-R+Error+Messages)
	- [USAS FAQs](https://mcoecn.atlassian.net/wiki/spaces/usasrdoc/pages/3573389/FAQ+-+Frequently+Asked+Questions)
- SSDT YouTube Channel:
	- USAS Overview: [Expenditure Process](https://youtu.be/H3ZNHUmbzFs?si=_WWNArxFJVvcGihf)
	- [FWF: AP Invoices Tips & Tricks 2022](https://youtu.be/tq-GVxq1EME?si=fnp_1AnEyqfGmbz3)
	- **[USAS PO Repair & Updates](https://youtu.be/fV2uDxRfIMs?si=iVHys7sy2FP-_52z)**
- [Miscellaneous SSDT Training Presentations Deep Dive into Disbursements](https://mcoecn.atlassian.net/l/cp/ASuS8bio)
- SSDT Newsletter
	- [May 2021 \(Importing PO & Invoices\)](https://mcoecn.atlassian.net/l/cp/XHkCBokZ)
	- [August 2021 \(PO Repair\)](https://mcoecn.atlassian.net/wiki/spaces/NEWS/pages/1934618/Volume+4+Issue+9+-+August+2021)
	- [October 2023 \(User based balance checking\)](https://mcoecn.atlassian.net/l/cp/HordNU6C)

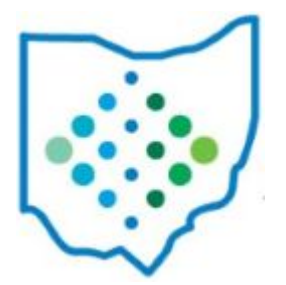

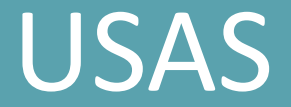

**• Receipts/Refunds**

#### **Resources**

- SSDT YouTube Videos [Receipts & Refunds](https://youtu.be/jDMmncjjhDw?si=vJ_18k2LTDesQtML)
- USAS Documentation: [USAS FAQs](https://mcoecn.atlassian.net/wiki/spaces/usasrdoc/pages/3573389/FAQ+-+Frequently+Asked+Questions)

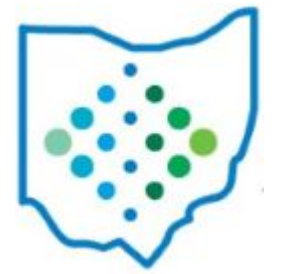

## Inventory

- [Inventory User Manual](https://mcoecn.atlassian.net/l/cp/o1ou7bGP)
- [Inventory FAQs](https://mcoecn.atlassian.net/wiki/spaces/ID/pages/1575821/Inventory+FAQs+-+Frequently+Asked+Questions)
- SSDT YouTube Videos
	- Inventory Overview:
		- [Transaction Processing](https://youtu.be/jN0QK0IzAQY?si=5dSVMjMj6Uk3Fiae)
		- [Reports](https://youtu.be/XGhpvciW1oU?si=BS0HOlzrPymcdMOz)
		- [Depreciation](https://youtu.be/i7xOWWXcQtU?si=egmtcgy3NuMS6Izm)
	- [Inventory Imports](https://youtu.be/o2lx0G7ueuQ?si=d53V42GDiZyd8J2L)

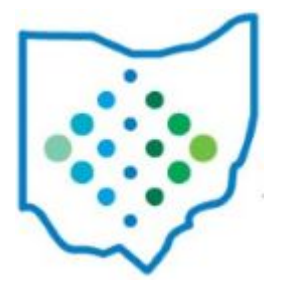

## USAS/Inventory

# *Questions?*

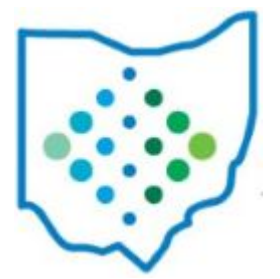

10/27/2023